# **CV Sim: Simulation of the simple redox reaction (E), Part I: The effect of the scan rate**

## **I – INTRODUCTION**

**BioLogic** Science Instruments

CV Sim is a powerful tool implemented in EC-Lab $\textcircled{\tiny{\textcirc}}$  that allows the user to simulate current *vs.* potential curves resulting from a voltammetry experiment. A vast array of parameters can be modified, making CV Sim a very accessible tool to understand what kind of information can be obtained by voltammetry on the studied electrochemical system. In this application note, the simplest conditions are used:

The reaction is a simple redox reaction:

$$
A + ze \leftrightarrow B \tag{1}
$$

where A is the oxidizing species, B the reducing species, z the number of electrons, only the oxidizing species is present in the solution. Only a linear voltammetry is performed.

In this note, the effect of the voltage scan on the shapes of the *I vs. E* curves is described for a reversible and an irreversible reaction. There is no ohmic drop and no double layer capacitance. The effect of these two factors will be described in part II of this note.

### **II – DEFINITIONS**

We define the linear voltammetry as a forward potential scan performed from the initial potential *E*init to the first vertex potential (either higher or lower than the standard potential). The cyclic voltammetry is a potential scan starting at  $E_{init}$ , going forward to the first vertex potential and backward to a second vertex potential. A cycle is defined as a potential scan from the first vertex potential to the second and back to the first (Figs. 1a and 1b).

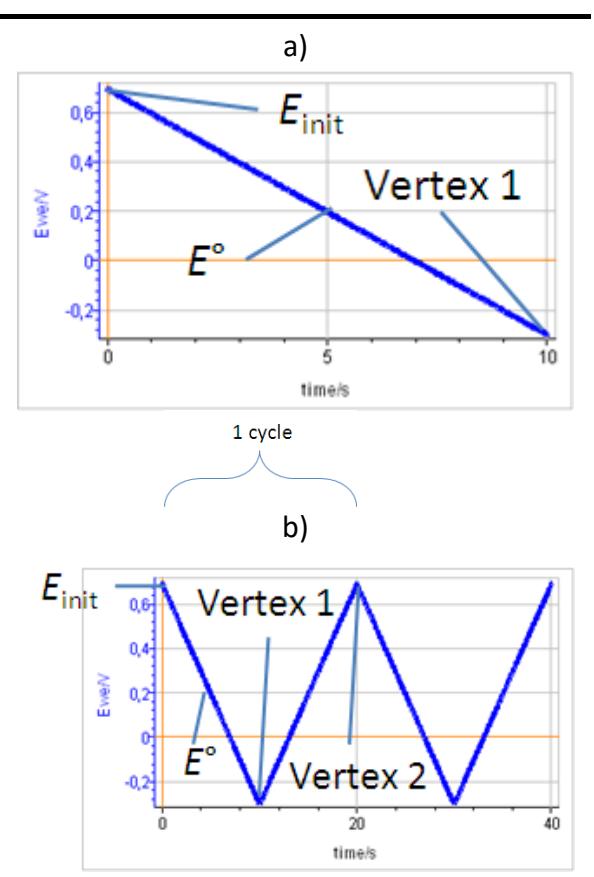

**Figure 1: Potential** *vs* **time during a) linear voltammetry and b) cyclic voltammetry (***E***init = 0.7 V, E° = 0.2 V, Vertex 1 = -0.3 V, Vertex 2 = 0.7 V).**

The peak current  $I_p$  is defined as the maximum current obtained during the forward linear potential scan. The corresponding potential is named the peak potential  $E_p$  (Fig. 2). It is worth noting that the oxidizing species concentration  $C_A$  at the electrode interface tends toward 0 at a potential lower than *E*p. At *E*p the interfacial concentration is around 20% of the initial concentration.

MUUR

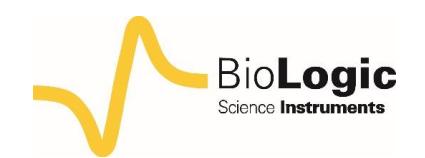

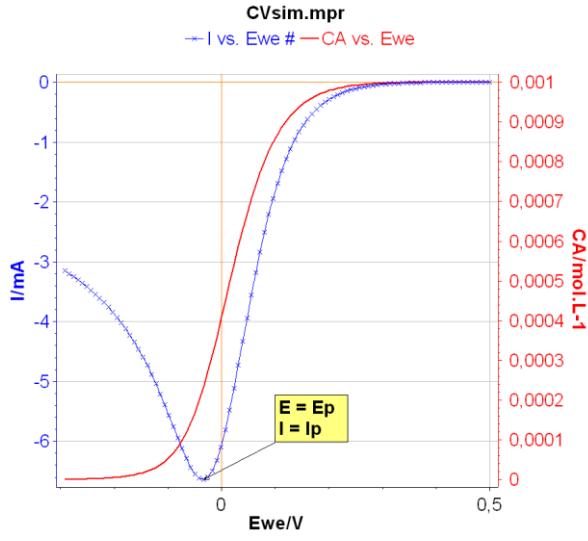

**Figure 2: The peak current** *I***<sup>p</sup> and peak potential** *E***p.**

### **III – DESCRIPTION OF CV SIM**

The CV Sim tool is available in the Analysis tab of the main menu of  $EC-Lab$ <sup>®</sup> (or EC-Lab Express®) (Fig. 3).

| Tools Config<br>Analysis<br><b>Windows</b><br>Help |                                                   |                |
|----------------------------------------------------|---------------------------------------------------|----------------|
| $\Sigma$ Math                                      |                                                   |                |
| <b>M</b> General Electrochemistry                  | A Peak Analysis                                   | E1             |
| Electrochemical Impedance Spectroscopy             | $\blacktriangleright$ $\mathcal{F}$ Wave Analysis | F <sub>2</sub> |
| <b>Batteries</b>                                   | <b>A</b> CV Sim                                   |                |
| Photovoltaic / Fuel Cells                          | .謹 Process Data (Cycles, R, QCM mass)             | Ctrl+F1        |
| Corrosion                                          | Summary Per Protocol And Cycle                    | $CrI + F3$     |
| Show Analysis Results<br>KZ                        |                                                   |                |

**Figure 3: Where to find the CV Sim tool in EC-Lab.**

Once CV Sim is open, it is possible to choose which reaction is simulated: from one to five step redox reaction (E to EEEEE), involving from one to 6 species (Fig. 4a). EC, CE reactions are also available (not shown in Fig. 4a). E stands for electron transfer and C for chemical reaction. It is also possible to choose an example from a selection of preset parameters, often referring to conditions used in publications.

Two parameters windows are available: the first one is related to the reaction itself (Fig. 4a) and the second window is related to the experimental parameters (Fig. 4b). For a classic CV from *E*init to Vertex 1 (*E*1) and then Vertex 2 (*E*2), the number of scans is 2. For a linear scan, the number of scans is 1.

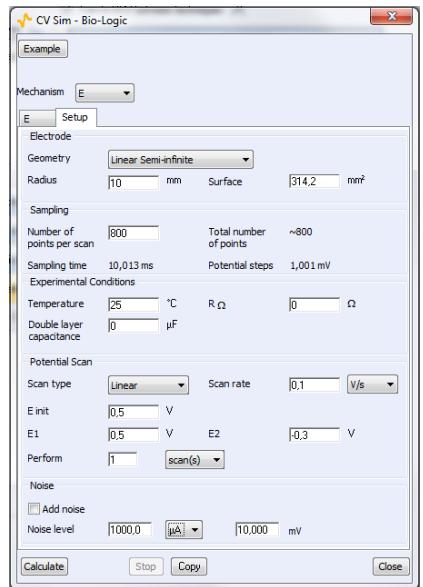

**a)**

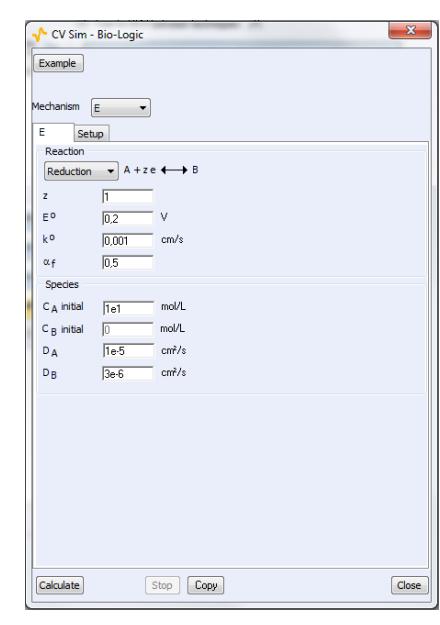

**b)**

**Figure 4: The parameters windows related to b) the reaction and a) the experimental setup.**

By clicking Calculate, the simulated *I-E* curve corresponding to the parameters set in the two former windows can be obtained (Fig. 5). The corresponding data file named CVsim.mpr is located in EC-Labvxx.xx\Data. Each time a new simulation is performed the "CVsim.mpr" file is replaced. In order to keep the data, the user must change the name of this file.

MUUR

2

**Bio-Logic Science Instruments, 4 Rue de Vaucanson, 38170 Seyssinet-Pariset, FRANCE Tel: +33 476 98 68 31 – Fax: +33 476 98 69 09** [www.bio-logic.net](http://www.bio-logic.net/)

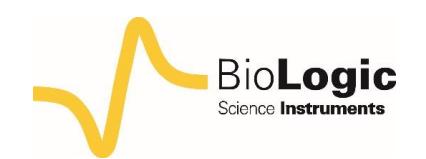

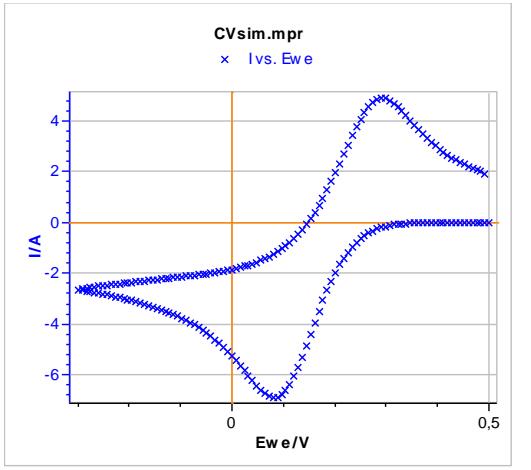

**Figure 5: Cyclic voltammetry corresponding to the default parameters set in Figs. 2a) and 2b).**

#### **IV – THE EFFECT OF THE SCAN RATE IV - 1 THE REVERSIBLE REACTION**

The parameters are the following:

- $k^{\circ} = 10 \text{ cm} \cdot \text{s}^{-1}$
- Initial C<sub>A</sub>:  $10^{-5}$  mol.cm<sup>-3</sup> ( $10^{-2}$  mol.L<sup>-1</sup>) and initial  $C_B$  : 0
- $D_A = D_B = 10^{-6}$  cm<sup>2</sup>.s<sup>-1</sup>
- $\bullet$   $A = 0.03142$  cm<sup>2</sup> (linear semi-infinite elec-trode)
- $E_{init} = E^{\circ} + 0.3 \text{ V}$
- $E_1 = -0.3$  V

Note that k° has been chosen high enough to ensure that the reaction can be considered reversible. In a real experiment, the standard constant value of a reaction is not known.

A reaction can be considered reversible if *I*<sup>p</sup> increases with the scan rate and  $E_p$  stays constant as is shown in Fig. 6.

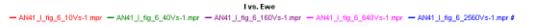

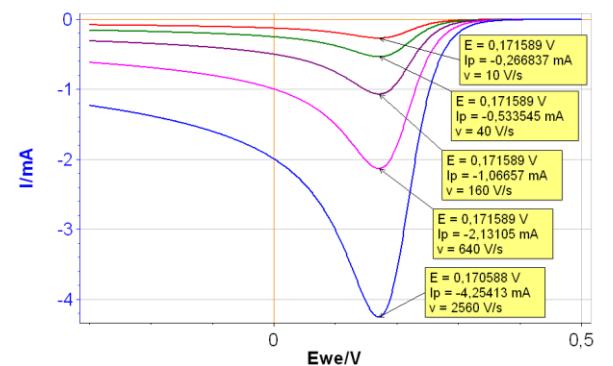

**Figure 6 : Current** *vs.* **potential response with increasing scan rates: Red curve: 10 V s-1 ; Green curve: 40 V s-1 ; Purple curve: 160 V s-1 ; Pink curve: 640 V s-1 ; Blue curve: 2 560 V s-1 with k° = 10 cm s-1 .**

From the curves in Fig. 6, it can be seen that *I*<sup>p</sup> is proportional to  $v^{1/2}$ , with  $v$  the scan rate: as *v* is multiplied by 4, *I*<sup>p</sup> is multiplied by 2. Plotting  $I_p$  as a function of  $v^{1/2}$  gives the following curve (Fig. 7):

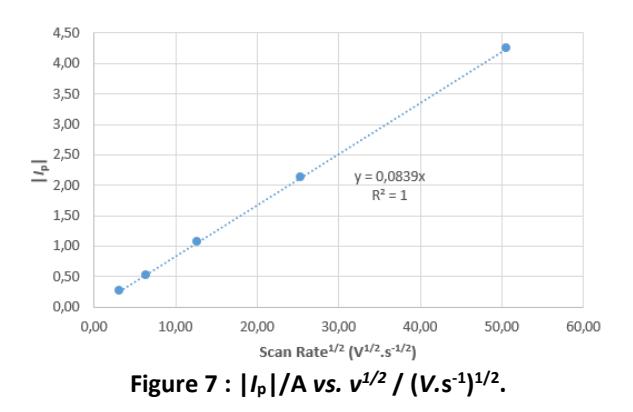

Using this curve and knowing all the other parameters, we can calculate the factor *M*:

$$
M = \frac{I_p}{AnFC_A * \sqrt{nf \nu D_A}}
$$
 (2)

3

with *f* = *F*/R*T*.

MUULLE

**Bio-Logic Science Instruments, 4 Rue de Vaucanson, 38170 Seyssinet-Pariset, FRANCE Tel: +33 476 98 68 31 – Fax: +33 476 98 69 09** [www.bio-logic.net](http://www.bio-logic.net/)

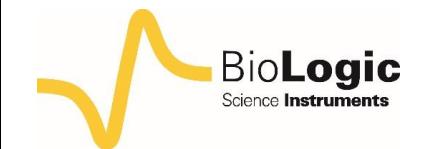

The results are the following:

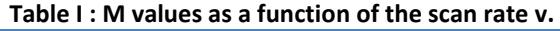

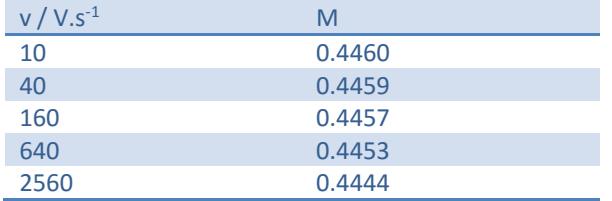

As the scan rate increases, the factor *M* decreases further away from 0.446, which is the theoretical value given by Bard *et al.* [1, p. 231].

$$
I_{p} = -0.446AnFC_{A} * \sqrt{n f v D_{A}}; f = \frac{F}{RT}
$$
 (3)

From the results shown in Tab. I, it is clear that as the scan rate increases the reaction becomes less reversible.

The peak potential *E*<sup>p</sup> can help in determining the standard potential E° of the reaction:

$$
E_p = E^\circ - \frac{1}{2nf} \ln \frac{D_A}{D_B} \frac{1.109}{nf}
$$
 (4)

$$
E_p = E^\circ - \frac{1.109}{nf} \quad \text{if} \quad D_A = D_B \tag{5}
$$

#### **IV - 2 THE IRREVERSIBLE REACTION**

The parameters are the following:

- $k^{\circ} = 0.001$  cm s<sup>-1</sup>
- Initial  $C_A$ : 10<sup>-5</sup> mol cm<sup>-3</sup> (10<sup>-2</sup> mol.L<sup>-1</sup>) and initial  $C_B$ : 0
- $D_A = D_B = 10^{-6}$
- $\bullet$   $A = 0.03142$  cm<sup>2</sup> (linear semi-infinite electrode)
- $E_{init} = E^{\circ} + 0.3 \text{ V}$
- $E_1 = -0.3$  V

In the case of an irreversible reaction both *I*<sup>p</sup> and *E*<sup>p</sup> change when the scan rate changes (Fig. 8): the higher the scan rate, the higher  $|I_{p}|$  and the lower  $E_{p}$  in the case of a reduction

reaction.  $I_p$  is again proportional to  $v^{1/2}$ following this relation [1, p. 236]:

$$
I_{p} = -0.496 \text{AnFC}_{A} * \sqrt{\alpha_{r} n f v D_{A}}; f = \frac{F}{RT}
$$
 (6)

Similarly to the reversible reaction, it is possible to recalculate the factor and find a value of -0.496.

The slope of the  $|I_p|$  *vs.*  $v^{1/2}$  curve (Fig. 9) can be used to determine, using relation (6), the diffusion coefficient  $D_A$  or the symmetry factor  $\alpha r$ .

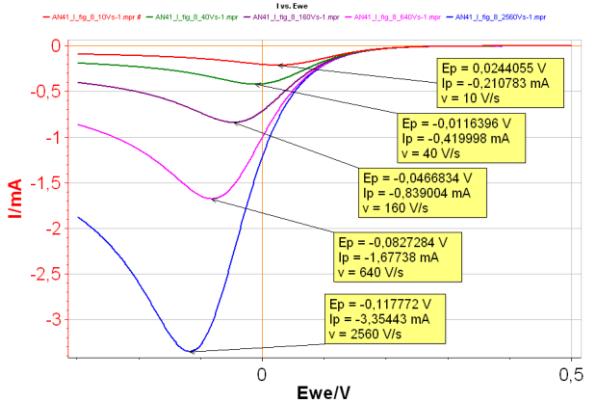

**Figure 8 :** *I vs. E* **with increasing scan rates: Red curve: 10 V s-1 ; Green curve: 40 V s-1 ; Purple curve: 160 V s-1 ; Pink curve: 640 V s -1 ; Blue curve: 2 560 V s -1 with k° = 0.001 cm<sup>2</sup> s -1 .**

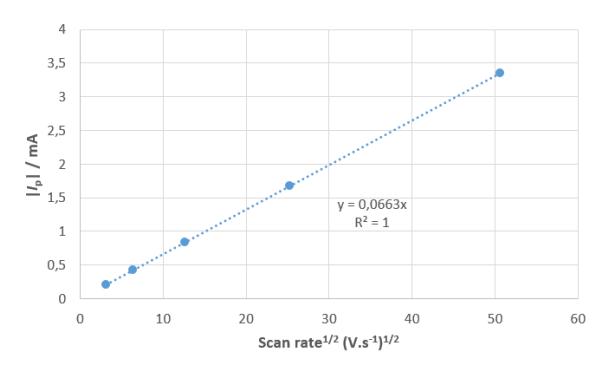

**Figure 9 : |***I***p|/***A vs. v* **1/2 /(V s-1 ).**

If *E*<sup>p</sup> is plotted as a function of log(*v*), it can be seen that there is a linear relationship (Fig. 10).

MUULLE

4

**Bio-Logic Science Instruments, 4 Rue de Vaucanson, 38170 Seyssinet-Pariset, FRANCE Tel: +33 476 98 68 31 – Fax: +33 476 98 69 09** [www.bio-logic.net](http://www.bio-logic.net/)

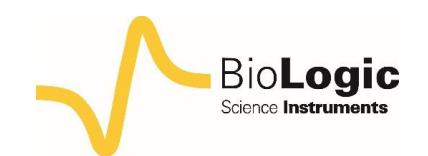

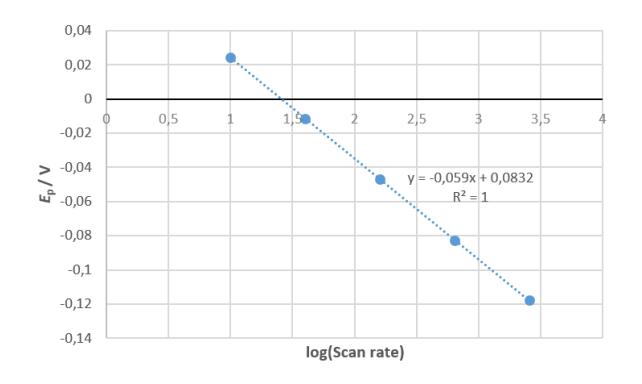

**Figure 10 :** *E***p/V** *vs***. log(***v***).**

The relationship between *E*<sup>p</sup> and the scan rate is also given by Bard *et al.* [1, p. 236]:

$$
E_p = E^{\circ} + \frac{1}{\alpha_r n f} - \left(0.78 + \ln \frac{k^{\circ}}{\sqrt{\alpha_r n f} v D_A}\right)
$$
 (7)

In this case, the standard reaction constant k° can be determined as well as the symmetry factor  $\alpha_r$ .

## **V – CONCLUSION**

CV Sim is a powerful tool to discover the information that can be obtained by voltammetry on a redox reaction.

As a summary, to investigate a redox system in the standard condition, one needs to make several CVs with different scan rates v and to analyse the evolution of  $I_p$  and  $E_p$  with the scan rate:

− If *E*<sup>p</sup> is invariant and |*I*p| is proportional to  $v^{1/2}$ , it means the reaction is reversible (high k°). What can be measured are the diffusion coefficient  $D_A$  and the standard potential  $E^{\circ}$  of the reaction.

− If *E*<sup>p</sup> varies with log(*v*) and |*I*p| is proportional to  $v^{1/2}$ , it means the reaction is irreversible (low k°). What can be measured are the symmetry factor αr and the standard constant k° of the reaction.

Whichever the value of k°, it is possible to shift from a reversible to an irreversible behaviour by increasing the potential scan rate.

In a real experiment, there is an ohmic drop and the double layer capacitance current is not negligible. They must be taken into account, which is possible with CV Sim and is the subject of the second part of this application note.

*Data files can be found in : C:\Users\xxx\Documents\EC-Lab\Data\Samples\Fundamental Electrochemistry\AN41\_*

### **REFERENCES**

1) A. J. Bard, L. R. Faulkner, *Electrochemical Methods: Fundamentals and Applications*, Wiley, Hoboken, (2001).

5

*Revised in 07/2018*

MUUR